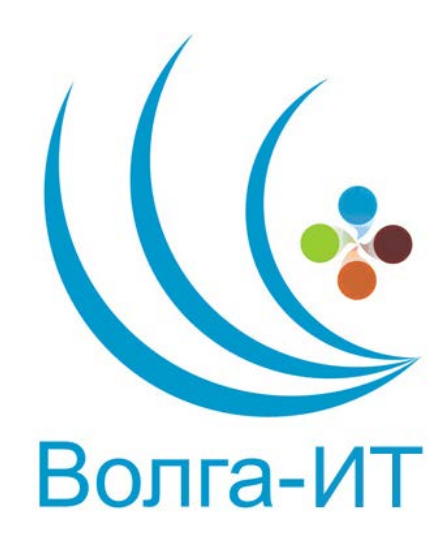

## **VII поволжская открытая олимпиада по информационным технологиям «Волга ИТ – 2014»**

# **НОМИНАЦИЯ «ПРИКЛАДНОЕ ПРОГРАММИРОВАНИЕ»**

# **ЗАДАНИЕ ОТБОРОЧНОГО ЭТАПА**

#### **Постановка задачи**

Требуется создать приложение, которое будет позволять пользователю создавать и редактировать лабиринты с возможность чтения и записи их в файл. Если в лабиринте заданы стартовая и конечная точка (не более, чем по одной каждой), необходимо найти и вывести кратчайший путь из одной точки в другую.

Приложение должно иметь простой графический интерфейс и отвечать следующим требованиям:

● Обязательные:

○ Отображать лабиринт (максимальный размер — 20х20).

○ Иметь кнопку создания нового пустого лабиринта, заданного пользователем размером.

○ Иметь кнопки для загрузки и выгрузки лабиринта в файл с возможностью ввода имени этого файла.

○ Содержать панель выбора текущей кисти — стена, стартовая точка, конечная точка и стёрка. При нажатии на лабиринте левой кнопкой мыши в клетке, на которую наведён курсор, появляется выбранный в панели элемент. В

случае рисования более одной стартовой или конечной точки, прежняя соответствующая ей точка исчезает.

○ Иметь кнопку для расчёта и отображения кратчайшего пути. Пол под клетками кратчайшего пути, достижимыми и недостижимыми клетками должны визуально отличаться друг от друга. В случае отсутствия начальной или конечной точки должна выводиться ошибка.

● Желательные:

○ Работать с лабиринтами большего размера (до 500х500), при этом, если лабиринт больше 20х20, должна присутствовать возможность скроллирования.

○ При перемещении курсора по клеткам лабиринта с зажатой левой кнопкой по мере движения должны появляться соответствующие кисти элементы.

○ При наличии начальной и конечной точки любое изменение лабиринта должно приводить к автоматическому перерасчёту и отображению кратчайшего пути. При этом кнопка для ручного расчёта не обязательна.

○ При нажатии на кнопку «Показать движение» из начальной точки в конечную точку по кратчайшему пути начинает движение фигурка героя со скоростью 2 клетки в секунду. После нажатия кнопки «Сбросить движение» фигурка исчезает.

○ Иметь приятный, удобный и интуитивно понятный пользовательский интерфейс.

#### **Входные данные**

Файл имеет кодировку ASCII.

Первая строка содержит два и более чисел, первые два из которых — N и M, где

- $\bullet$   $N$  высота лабиринта
- М ширина лабиринта

Остальные числа в строке стоит игнорировать.

Далее в N строках и M столбцах идёт описание лабиринта, где

- $\bullet$  «#» Стена
- «<» Стартовая точка
- «&» Конечная точка
- Любой другой печатный символ Свободное для передвижения поле

Пример: 5 5 793  $\lt^{\sharp''\wedge}$ ?

.#w9!

####

 $\cdots$ 

 $\ldots \&$ 

#### Выходные данные

Файл должен иметь кодировку ASCII.

Первая строка должна содержать значения N, M и K, где

N и M — высота и ширина лабиринта

 $K$  — длина кратчайшего пути или 0 в случае его отсутствия

Вторая и следующие строки должны содержать исходный лабиринт со следующими модификациями:

Если путь из начальной в конечную точку существует и свободное поле  $\bullet$ является частью этого пути, то оно заменяется на

 $\langle \psi \rangle$  (вертикальная черта) — В случае движения сверху вниз  $\bigcirc$ 

«-» (минус) — Движение слева направо  $\circ$ 

 $\langle \leftrightarrow \rangle$  (плюс) — Поворот  $\circ$ 

Свободное поле заменяется запятой в случае, если данная клетка  $\bullet$ достижима из начальной точки.

В остальных случаях свободное поле выводится как точка.

При наличии нескольких кратчайших путей, выводится любой из них.

Разрешается ставить лишние пробелы в конце строк и пустые строки в конце файла.

Пример: 558

 $<\#...$ 

 $|#...$  $|####$ 

 $+-+$ .

 $. + - \&$ 

### Дополнительные условия

Программа предоставляется в виде исполняемого файла, исходных текстов, файлов проекта для среды разработки и readme.txt.

Рекомендуемые среды разработки:

- C++: Qt Creator 3.0 или Visual Studio 2012 Express  $\bullet$
- C# : Visual Studio 2012 Express  $\bullet$
- Java: Eclipse или Intellij IDEA

Постарайтесь свести к минимуму все внешние зависимости и использовать только инструменты, предоставляемые Java 8, .NET 4.5 и Qt 5.2. Используйте только тот язык программирования и только те средства, которые Вы планируете использовать в очном туре олимпиады.

В файл readme.txt включите

- Краткое описание алгоритма
- Инструкцию по сборке программы из исходных текстов (дополнительные условия, настройки среды - постарайтесь свести их к минимуму)
- Требования для запуска исполняемого файла (если не запустится, мы попробуем собрать заново из исходных текстов, но это минус)

### Оценка

Итоговая оценка складывается из результатов прогона на тестовых данных, результатов ручного тестирования GUI, полноты реализации обязательной и желательной частей задания и, возможно, анализа исходных текстов программы.

Вопросы и уточнения направляйте по адресу: volgait2014@yandex.ru